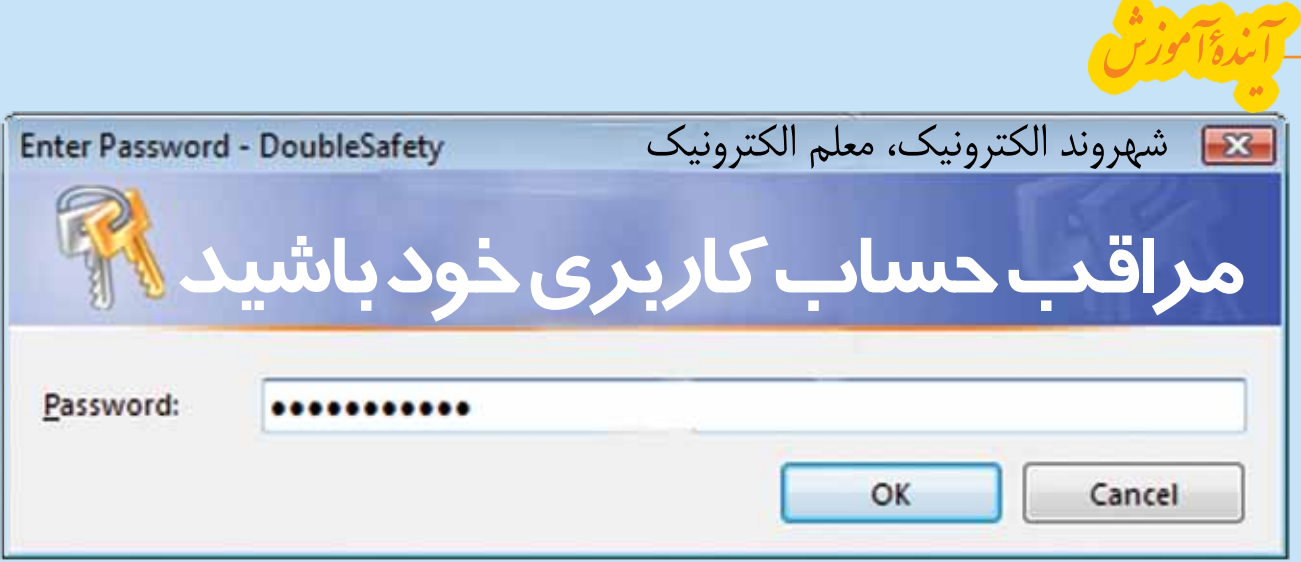

**آرمان صوفياني**

**يكي از مهمترين دغدغهها در دنياي امروز، مراقبت از بيتوجهي خود ما، باعث ميشود تا اطالعات )داشتهها و ثروت ديجيتالي( خود را به راحتي از دست دهيم. همة ما را ببند، همسايه را در دنياي فناوري** 

**نوشته با روشهاي مراقبت از اين داشتهها آشنا ميشويم.**

> شمارة 5 بهمن 91 دورة 18

**28**

**داشتههاست. گاهي ضربالمثل »پاي مرغ دزد نكن« شنيدهايم. اطالعات و ارتباطات، هر شهروند الكترونيك به راحتي ميتواند از اطالعات ارزشمند خود مراقبت کند. در این** 

در بخش پيشــين، با هم آموختيم که چگونه در برابر برنامههای مخرب نظیر ویروسها، رایانة خود را محافظت کنیم. در این نوشته قصد داریم نحوة محافظت از اطالعات شخصی را با هم مرور کنیم. برای تبیین این مطلب ابتدا به مقدمهای نیاز داریم.

با توجه به اینکه میزان استفاده از رایانه در زندگی روزمره به  سرعت رو به افزایش است و در بسیاری موارد عکسها، کاغذها و کتابها جای خود را به فایلهای رایانهای دادهاند، محافظت از این اطالعات نیز اهمیت و حساسیت ویژهای پیدا کرده است. برای روشن شدن موضوع دو مثال میآورم:

\* تصور کنید در طول یک دورة زمانی، دادههای فراوانی را مستند و فایلهای متنی زیادی را تایپ کردهاید و با توجه به توصیههای بخش پيشين، دادههایتان را تا حد خوبی در مقابل برنامههای مخرب نیز ایمن کردهاید، اما یک روز که پشت رایانه مینشینید، دادههای خود را پیدا نمیکنید و بعد از بررسی متوجه میشوید فرزند کوچکتان در هنگام کار با رایانه، به اشتباه فایلهای شما را پاک کرده است.

\* یا تصور کنید تعداد کثیری از دادههای شخصی اعم از عکس یا فیلم را روی رایانة خود قرار دادهاید و دائماً نگران هستید مهمانی که از رایانة شما استفاده میکند، به اشتباه وارد دادههای شخصی شما شود یا آنها را پاک کند.

سؤال اصلی دربارة دو مثال باال و نظایر آنها این است که برای جلوگیری از رخ دادن این موارد چه باید کرد؟ مقالة حاضر می کوشد به این موضوع پاسخ دهد.

برای حل این مشکل دو کار کلیدی باید انجام داد: اول آنکه حتماً از دادههای مهم خود نسخة پشتیبان تهیه کنید.

سادهترین حالت این کار آن است که هر چند وقت یک بار اطلاعات مهم خود را در یک هارد بیرونی (هارد اکسترنال ) کپی کنید تا در صورتی که رایانهٔ شما دچار مشکل جدی شد، اطالعاتتان از بین نرود. دوم آنکه سعی کنید رایانهتان را طوری تنظیم کنید که همة کاربران، در رایانة شما به همة اطالعات دسترسی نداشته باشند. اصل موضوع مقالة حاضر به این موضوع میپردازد.

دوستان عزیز توصیه میکنیم که روی رایانهتان حتماً بیش از یک حساب کاربری داشته باشید. در این صورت، در صفحة ورود به ویندوز میتوانید حساب کاربری را انتخاب کنید. در ویندوز ما دو نوع حساب کاربری کلی داریم:

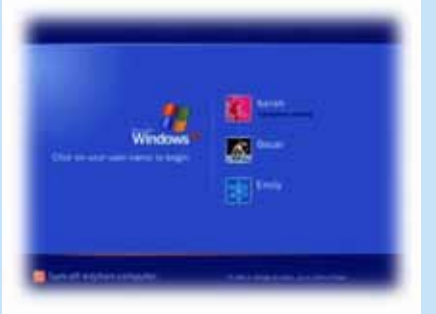

ـ حساب کاربری مدیر؛

ـ حساب کاربری محدود.

حســاب کاربـــری مدیر علاوه بـــر آنکـــه میتواند کلیهٔ نرمافزارها را روی ویندوز نصب کند، توانایی دسترس��ی به کلیــهٔ اطلاعــات روی رایانه را هم خواهد داشــت. توصیهٔ ما آن اسـت که شـما در ابتدا یک حسـاب کاربری مدیر بســازید و روی آن رمــز عبــوری قرار دهید. ســیس یک با توجه به اینکه میزان استفاده از رایانه در زندگی روزمره به سرعت رو به افزایش است و در بسیاری موارد عکس ها، کاغذها و کتابها جای خود را به فایلهای رایانهای دادهاند، محافظت از این اطلاعات نیز اهمیت و حساسیت ویژهای پیدا کرده است

> وارد شـدن بـه درايـو D و ديدن اطلاعـات آن را دارند و بقية كاربران رايانه (كاربوان محدود) اجازة ديدن يا تغيير اطلاعات این درایو را نخواهند داشــت. بدیهی اســت، اگر شما می خواهید درایوهای دیگری را هم از دسترس بعضی كاربران خارج سازيد، مي توانيد مشابه اين فرايند را در مورد آن درايوها نيز انجام دهيد.

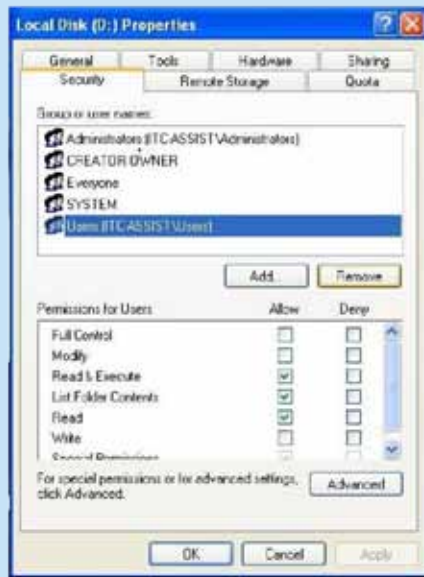

به عنــوان نكتهٔ پایانی خدمت شــما خوانندگان عزیز عرضه مي دارم، به وســيلهٔ همين قسمت اخير و در صورت داشتن دانشی بیش از آنچه ما توانستیم در این مقالهٔ کوتاه به شــما دوستان هديه كنيم، شــما قادر خواهيد بود سطح دسترســـیهای متفاوتی را به هر یک از کاربران رایانه که مدنظرتان بود اختصاص دهيد. براي مثال مي توانيد تعيين کنید که کاربری صرفاً بتواند اطلاعاتی روی رایانهٔ شـــما را مشــاهده كند و امكان تغيير روى آنها را داشته باشد. لذا به دوسـتداران فضای فناوری توصیه می کنم برای کسب اطلاعـات بیشـتر در این زمینـه، با جسـتوجو در مورد «مجوزدهی در ویندوز» یا همان Permission در ویندوز اقدام كنند.

پىنوشت

1.External 2.Administrator

شمارۀ∂ بہمن ۹۱<br>دورۂ ۱۸ خود به درایو D (پارتیشن D) جلوگیری کنید. برای این امر ٠. ابتدا از NTFS بودن پارتيشن خود مطمئن شويد. برای این امر کافی است در My Computer روی درایو D کلیک کنید و در قســمت سمت چپ از NTFS بودن File System خود مطمئن شويد.

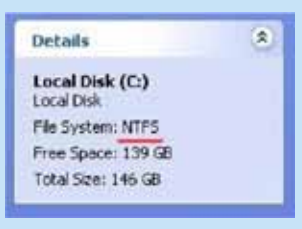

حســاب كاربـــرى محدود بســـازيد تا بقيهٔ كاربـــران رايانهٔ

شــما از این حســاب کاربری اســتفاده کنند. برای ساخت

حساب کاربری جدید روی دکمهٔ start کلیک کنید و وارد

Control Panel ويس از آن وارد قسمت User Account

شوید و با کلیک روی گزینهٔ Create a new account

برای انجام حرفهای این کار دانشــی بیش از چند صفحة اين مقاله نياز داريد، ولي ما بنا داريم حالت ساده شدة آن را، فقط به صورت اجرایــی و بدون توضیحات اضافی، برای شما بیان کنیم. در این بخش تصور کنید میخواهید از ورود حسابهای کاربری دیگر به غیر از حساب کاربری

حساب کاربری جدید ایجاد کنید.

به قرار زیر عمل کنید:

۲. پــس از کلیــک بر روی دکمهٔ start وارد قســمت Folder Options شوید و روی گزینهٔ Control Panel کلیک کنیــد. در این پنجره ســربرگ View را انتخاب و كَزينة آخر أن را (Simple file sharing) از حالت انتخاب خارج كنيد. در صورتي كه ويندوز شما ويندوز ٧ باشد، انجام این مرحله ضروری نیست.

۰, روی درایو D راست کلیک و روی گزینهٔ Properties کلیک و در پنجرهٔ باز شـده سربرگ Security را انتخاب کنید. همان طور که در شــکل می بینید، در قسمت فوقانی صفحهٔ باز شــده، گزینهای به نام Users داریم که باید آن را انتخــاب و روی دکمــهٔ Remove کلیک کنید. پس از آن Ok را کلیک کنید و از حذف شــدن گــروه Users از ليســت بالاي صفحهٔ فوق|لذكر مطمئن شويد. هم اكنون كار به اتمام رسـيده اسـت. به اين معنا كه از اين به بعد، فقط حســابهای کاربری با سطح دسترسی مدیر<sup>۲</sup>قابلیت